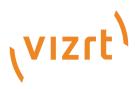

# Viz Vectar Plus Release Notes

Version 1.5

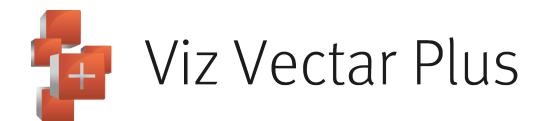

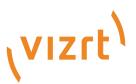

Copyright ©2023 Vizrt. All rights reserved.

No part of this software, documentation or publication may be reproduced, transcribed, stored in a retrieval system, translated into any language, computer language, or transmitted in any form or by any means, electronically, mechanically, magnetically, optically, chemically, photocopied, manually, or otherwise, without prior written permission from Vizrt.

Vizrt specifically retains title to all Vizrt software. This software is supplied under a license agreement and may only be installed, used or copied in accordance to that agreement.

#### Disclaimer

Vizrt provides this publication "as is" without warranty of any kind, either expressed or implied. his publication may contain technical inaccuracies or typographical errors. While every precaution has been taken in the preparation of this document to ensure that it contains accurate and up-to-date information, the publisher and author assume no responsibility for errors or omissions. Nor is any liability assumed for damages resulting from the use of the information contained in this document. Vizrt's policy is one of continual development, so the content of this document is periodically subject to be modified without notice. These changes will be incorporated in new editions of the publication. Vizrt may make improvements and/or changes in the product(s) and/or the program(s) described in this publication at any time. Vizrt may have patents or pending patent applications covering subject matters in this document. The furnishing of this document does not give you any license to these patents.

#### Antivirus

Vizrt does not recommend or test antivirus systems in combination with Vizrt products, as the use of such systems can potentially lead to performance losses. The decision for the use of antivirus software and thus the risk of impairments of the system is solely at the customer's own risk.

There are general best-practice solutions, these include setting the antivirus software to not scan the systems during operating hours and that the Vizrt components, as well as drives on which clips and data are stored, are excluded from their scans (as previously stated, these measures cannot be guaranteed).

#### **Technical Support**

For technical support and the latest news of upgrades, documentation, and related products, visit the Vizrt web site at www.vizrt.com.

#### Created on

2023/12/22

# Contents

| 1   | Viz Vectar Plus 1.5.0.    | 5 |
|-----|---------------------------|---|
| 1.1 | 1 Improvements            | 5 |
|     | 2 Bug Fixes               |   |
| 1.3 | 3 Installation and Update | 6 |
| 2   | Documentation             | 7 |
| 3   | Support                   | 8 |

- Viz Vectar Plus 1.5.0.
  - Improvements
  - Bug Fixes
  - Installation and Update
- Documentation
- Support

## 1 Viz Vectar Plus 1.5.0.

#### Release Date: 2023-12-21

These are the release notes for Viz Vectar Plus version 1.5.0. This document contains a list of references to fixed issues regarding the user-visible changes that have been made to the software since release 1.4.0.

See https://www.vizrt.com/products/viz-vectar-plus for more details.

### 1.1 Improvements

- · Added support for TriCaster Flex Dual Control Panel.
- · Added macro shortcuts for enabling/disabling isomonitor overlays.
- · Added portrait checkbox as well we resolution and framerate controls for HTML browser.
- Mix and Iso recordings will now initiate in the order in which they were enabled.
- Added Notification Center message when File Capture is set to record to an external drive and that drive is removed while in a session.
- Improved the Global Variables window, removed the Apply button, and moved the functionality over to the OK button.
- Double-clicking DDR/GFX/Audio Mixer/Buffers panel, now resizes it to its default size.
- · Removed redundant output options in the Output Config Resolution dropdown.
- Service provider is now correctly being sent when outputting an SRT stream.
- · Performance improvements for NDI inputs on the Mini product line.
- · Warnings now display when a 4K monitor is detected on certain products.
- · Added checkboxes in Macro Editor to allow for quick troubleshooting of macro scripts.

## 1.2 Bug Fixes

- \* Fixed an issue where the Publish dropdown was not displaying in the Export's Configure Preset window.
- Fixed an issue where the HTML buffer was dropping frames when in a PAL session.
- Fixed an issue where PTZOptics RS-232 was missing the 9600 baud rate option.
- Fixed an issue where transitions with audio set to an emem could bleed into other emems that do not have audio.
- Fixed an issue where the Save Global Vars button could create an un-deletable macro in System Commands.
- Fixed an issue where muting and audio input set to Local > Test Signal Generator would cause the VU meters to not update.
- Fixed an issue where clicking the 'eye-con' (Quick-Select overlay) wasn't correctly displaying DSKs in the preview window.
- Fixed an issue where LCC apps weren't showing as installed if the app was downloaded from the Microsoft store.
- Fixed an issue where certain AVI files could cause the DDR bin to crash.

- Fixed an issue where the clock display was not correctly displayed on Multiviews.
- Fixed an issue where sometimes the last frame received by the HTML buffer would remain after clearing the buffer.
- Fixed an issue where dragging to select files in the Media Browser wouldn't work when looking at folders in the Audio Section.
- · Fixed an issue where In and Out points could be incorrect in certain scenarios.
- Fixed an incorrect labeling of 2160x1920/59.94p and 1920x2160/59.94p sessions in the New Session menu.
- Fixed an issue where certain page titles could cause the HTML buffer to crash.
- Fixed an issue where taking a snapshot of input will always use the high-quality NDI stream rather than the low-quality stream.
- Fixed an issue where selecting Follow Video Source on an audio input, was selecting the correct audio stream when using a USB input.
- Fixed an issue where Keyers and DSKs could display correctly after loading a LiveSet with a lens flare.
- Fixed an issue where shortcuts to open bins would not work until the bin was manually opened at least once.
- Fixed an issue where incorrectly formatted PSD files could cause the UI to lock up.
- Fixed an issue on the Gemini surfaces where updating a button name using the REST commands wouldn't update the label on the surface's LCD.
- Fixed an issue where selecting data presets on PSD files in a buffer did not update the thumbnail.
- Fixed an issue where clicking could be heard in recordings.
- Fixed an issue where sometimes the correct number of encoders would not display in the Stream/Encode Config window.
- Fixed an issue the the response of the DDR1 API call.

### 1.3 Installation And Update

- · Installation: Refer to the Viz Vectar Plus User Guide, section Setup.
- Update: Download the installer from the Vizrt FTP server. The installer performs the update.

## 2 Documentation

Latest documentation for Viz Vectar Plus is available at the Vizrt Documentation Center:

- Viz Vectar Plus User Guide
- Previous version Release Notes

A *User Guide* is available from the installed application home page, by navigating to **Help > Documentation > Live.** 

# 3 Support

Support is available at the Vizrt Support Portal.